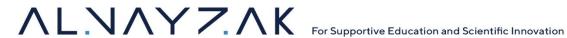

# Request For Proposals (RFP) Yalla Neqra (<u>www.yallaneqra.net</u>) Platform Development

# Tender reference number: RM/24/01 March 2024

Tender release date: March 13th, 2024. Tender closing date: March 22<sup>nd</sup> ,2024.

**Funded by: USAID** 

Implemented in partnership with Creative Associate International /Basic

**Education Activity** 

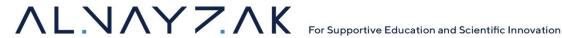

## Cover letter

## Request for Proposals – Yalla Negra Platform Enhancements

Al Nayzak Organization is seeking proposals from qualified software development companies for the enhancement of the "Yalla Negra" (YN) platform. The objective is to improve user experience, user interfaces, performance, security, and add new features to the existing platform. The requirements are outlined in out RFP document.

#### **Section 1: Instructions to Service Provider**

This section is comprised of 3 main parts: "General information", "Proposal Conditions", and "Evaluation Criteria". "General Information" contains general information to be considered in the proposal and abided by during the process and after including contact, opening process of the proposals, and other information. "Proposal Conditions" provides provisions of what is to be submitted in the proposal, in addition to information regarding the Deadline of submission and late submissions policy. The "Evaluation Criteria" section contains information on the eligibility criteria for interested service providers, and the evaluation criteria of the proposals.

# Section 2: Terms of Reference (TOR)

The detailed Terms of Reference (TOR) document outlines the project's background, purpose, and key objectives. This section defines the roles and responsibilities of key stakeholders, as well as the expertise required for each aspect of the project, from project management to technical development. The TOR also provides a comprehensive overview of the activities to be undertaken, including the specific objectives and functional requirements. The TOR section serves as a roadmap for understanding the intricacies of the project.

# **Proposal Submission**

Technical and Financial Proposals are to be submitted in two separate emails, one for the technical proposal and another for the financial proposal to procurement@AlNayzak.org by no later than, 22/03/2024, at 14:00 The tender committee will open the emails at 15:00 on the same day. The email subject should contain the tender number, the company name in English and Arabic, and the proposal type (technical or financial). The specific documents to be attached in each proposal folder are outlined in the Submission Conditions section.

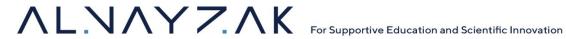

#### **Contact Information**

For inquiries and submission of proposals, contact procurement@AlNayzak.org and use the RFP number in the subject of the email for reference. No questions/clarifications will be entertained if they are received by another means. These inquiries may pertain to any aspect of the RFP or any unclear conditions. The deadline for submitting inquiries is 17/03/2024 15:00. AlNayzak will respond to these inquiries and disseminate the responses to all participating companies by 19/03/2024.

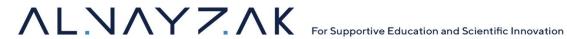

# **Table of Contents**

| Section 1: Instructions to Service Providers            | 6  |
|---------------------------------------------------------|----|
| General Information                                     | 6  |
| Contact Information                                     | 6  |
| Confidentiality                                         | 6  |
| Compliance with Local Laws                              | 6  |
| Proposal Validity Period                                | 6  |
| Currency and VAT                                        | 6  |
| Check Reference                                         | 7  |
| Period of performance                                   | 7  |
| Important Notes                                         | 7  |
| Proposal Conditions                                     | 7  |
| Proposal Submission Guidelines                          | 7  |
| Deadline                                                | 7  |
| Late Proposals                                          | 7  |
| Submission Conditions                                   | 8  |
| Authorization and Seal                                  | 8  |
| Technical Proposal Folder                               | 8  |
| The technical proposal shall comprise of the following: | 8  |
| Additional Mandatory Documents:                         | 8  |
| Financial Proposal Folder                               | 9  |
| Budget:                                                 | 9  |
| Evaluation Criteria                                     | 9  |
| Eligibility Criteria                                    | 9  |
| Evaluation Criteria                                     | 10 |
| Basis of Award                                          | 10 |
| Technical Evaluation Criteria                           | 10 |
| Section 2: Terms of Reference (TOR)                     | 12 |
| Introduction                                            | 12 |
| Background of the organization                          | 12 |
|                                                         |    |

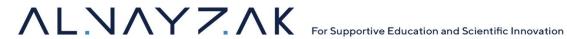

| Project Context                         | 12 |
|-----------------------------------------|----|
| Purpose                                 | 12 |
| Current State                           | 13 |
| Administrator                           | 13 |
| School                                  | 13 |
| Educator                                | 13 |
| Student                                 | 13 |
| Key objectives and goals                | 14 |
| Overall Objective                       | 14 |
| Specific Objectives                     | 14 |
| Expertise                               | 14 |
| Project Management                      | 14 |
| Backend Development                     | 15 |
| Frontend Development                    | 15 |
| Mobile Development                      | 15 |
| UI/UX Design                            | 15 |
| Quality Assurance (QA)                  | 15 |
| Database Administration                 | 15 |
| DevOps/SysOps                           | 16 |
| Activities to be Undertaken             | 16 |
| Objective 1 - Review existing code      | 16 |
| Objective 2 - Enhance existing features | 16 |
| Objective 3 - Addition of New features  | 16 |
| Objective 4 - Redesign Interfaces       | 17 |
| Objective 5 - Create new Configurations | 17 |
| Functional Technical Requirements       | 17 |
| Use Cases and Flow of Platform          | 17 |
| Administrator Role                      | 17 |
| School Features                         | 21 |
| Teacher Features                        | 23 |
|                                         |    |

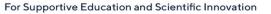

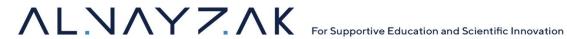

| Section 3: Special Conditions         | 35 |
|---------------------------------------|----|
| Reliability and Availability          | 34 |
| Security Requirements                 | 34 |
| Performance Requirements              | 34 |
| Non-Functional Technical Requirements | 34 |
| Data analysis and Insights            | 31 |
| Student Techno ilm Features           | 28 |
| Student YN Features                   | 25 |

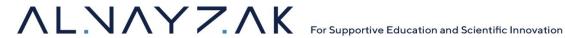

## Section 1: Instructions to Service Providers

#### **General Information**

#### **Contact Information**

For inquiries and submission of proposals, contact procurement@AlNayzak.org and use the RFP number in the subject of the email for reference. No questions/clarifications will be entertained if they are received by another means. These inquiries may pertain to any aspect of the RFP or any unclear conditions.

The deadline for submitting inquiries is 22/03/2024 at 14:00.

AlNayzak will respond to these inquiries and disseminate the responses to all participating companies by 19/03/2024.

# Confidentiality

The applicant should maintain the confidentiality of any sensitive information provided in the tender document.

## **Compliance with Local Laws**

The applicant must comply with all local laws and regulations governing the development and delivery of mobile apps and web applications.

# **Proposal Validity Period**

The proposals shall remain valid for a period of 90 days after the RFP submission due date.

# **Currency and VAT**

Prices in the proposal are in US dollars and inclusive of Value Added Tax (VAT) as per the applicable law in Palestine.

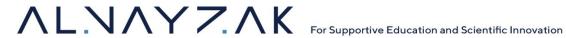

#### **Check Reference**

Al Nayzak reserves the right to check references. If the results received are unsatisfactory, Al Nayzak has right to disqualify the firm from further consideration.

## Period of performance

The period of performance is 6 months from the contract award date, the anticipated award date is: 28/03/2024

## **Important Notes**

- AlNayzak Organization is not obligated to award the contract to the lowest bidder.
- The bidding company is prohibited from making any alterations to the bid after its submission.
- AlNayzak organization has the authority to seek clarifications or additional documentation to justify reasonableness of their financial proposal.
- AlNayzak organization reserves the right to accept or reject any bid.

# **Proposal Conditions**

## **Proposal Submission Guidelines**

#### **Deadline**

The proposal must be submitted to the AlNayzak Organization procurement team in two separate E-mails for each proposal at procurement@AlNayzak.org, by no later than, 22/03/2024, at 14:00. The tender committee will open the emails at 15:00 on the same day.

## **Late Proposals**

Service providers are wholly responsible for ensuring that their proposals are received in accordance with the instructions stated herein. A late proposal will be recommended for rejection, even if it was late because of circumstances beyond the Offeror's control.

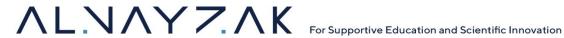

#### **Submission Conditions**

#### **Authorization and Seal**

The proposal must be signed by the company owner or all partners (if applicable), and the official seal must be affixed to all documents.

The Email Subjects, as well as the folders attached in the email should include the tender number and the name of the bidding company in both Arabic and English and type of proposal (technical or financial).

The Emails should contain all the needed documents according to instructions, for each Email. The Technical Proposal must not refer to Financial or pricing information at any point. This will enable the technical evaluation to be made strictly based on technical merit.

Offerors who do not submit their technical and financial proposals separately will be automatically disqualified.

## **Technical Proposal Folder**

The technical proposal shall comprise of the following:

- 1. Confirm Qualifications (Letter of Intent)
- 2. The Offeror is required to present a document identifying the authorized signatory: an official document specifying the name of the person authorized to sign on behalf of the company in case the bid is awarded to them.
- 3. Relevant experience including portfolio, and company profile.
- 4. CVs of the proposed expertise- prior to award the proposed expertise will provide certificate of availability to perform the TOR.
- 5. Work plan and implementation schedule.

#### Additional Mandatory Documents:

- 1. A copy of an original (blank) tax invoice, matching the bidding supplier's name.
- 2. A copy of a valid deduction at source certificate from the Income Tax Department.
- 3. Copies of the company/establishment registration papers, proving its legitimacy and licensing.

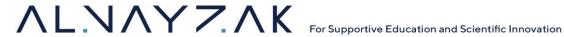

## **Financial Proposal Folder**

Financial Proposal shall be submitted separately from the technical proposal and will primarily indicate the cost for performing the work specified in this RFP. At a minimum, the financial proposal should include the following information:

## Budget:

- The offeror is to submit a detailed budget to perform the services listed in the Terms of Reference. Prices should be inclusive of all project costs (Direct and Indirect).
- Prices should encompass the entire project, considering all project details. Additionally, the proposal should include milestones and timelines, as well as the payment structure.
- Prices shall be in USD (\$) and must include VAT.
- Unit rate must be two decimal points.
- The use of correction fluid for pricing adjustments is strictly prohibited. Corrections should be made by striking through the error and writing the correction beside it. The bidding company must sign adjacent to any alterations made to the prices.
- Any discounts offered by the winning company will be applicable to all items in the proposal.
- Prior to award Al Nayzak organization retains the right to adjust quantities in any listed items in the quantity table, relying on the unit price without incurring differences or additional fees.

Failure to comply with any of the above points will result in the Offeror being considered "unresponsive" and the proposal may be rejected

#### **Evaluation Criteria**

# **Eligibility Criteria**

- 1. The applicant should be a registered company which demonstrates technical expertise in mobile app and web application development with a minimum of 3 years of experience in the field.
- 2. Details of key team members involved in the project, along with their qualifications and experience, should be provided.
- 3. Previous Proved experience in the e-learning domain.

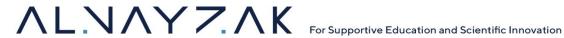

#### **Evaluation Criteria**

#### **Basis of Award**

The award will be made to the Offeror whose offer presents the Best Value: the optimal combination of technical and financial. Only offerors that their proposals surpass the minimum qualifying score of 70 points in the technical evaluation will have their Financial Proposal considered. Those that do not reach this qualifying score in the Technical Evaluation will be considered non-competitive.

#### **Technical Evaluation Criteria**

Provide a clear, specific, and succinct technical proposal that covers the practical approach of how to achieve the objective of this RFP. Specifically, please address the following, in the order specified below:

| Evaluation<br>Criteria                                          | Evaluation sub-criteria                                                                                                    | Maximum Points |
|-----------------------------------------------------------------|----------------------------------------------------------------------------------------------------|----------------|
| Specific experience of the firm relevant to the assignment.     | <ul> <li>Experience in application development</li> <li>Relevant projects related to the e-learning domain</li> <li>Please provide:         <ul> <li>List of similar firm/consortium engagements conducted over the past three to five years, with similar scope.</li> </ul> </li> </ul>                                                                                                    | 30             |
| Key Experts' qualifications and competence for the Assignment   | <ul> <li>Qualifications of key experts.</li> <li>Please provide:         <ul> <li>CVs of key experts; describing Firm's staff assigned to the project, roles of the staff in the assignment, and level of effort for each staff, including on-site and off-site work.</li> <li>In case of change in experts, the contractor shall replace experts with similarly qualified personnel to resume the project</li> </ul> </li> </ul> | 60             |
| Adequacy and quality of the proposed methodology, and work plan | <ul> <li>Proposed methodology to complete the assignment.</li> <li>Implementation plan and timeline to complete the assignment in a period not to exceed 6 months.</li> </ul>                                                                                                    | 10             |

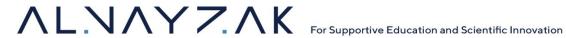

| in responding<br>to the Scope of<br>Work | <ul> <li>Please provide:         <ul> <li>Evidence of the alignment between the deliverables, workplan, and delivery proposed approach.</li> <li>Alignment between required competencies and allocation of tasks.</li> <li>Methodology</li> </ul> </li> </ul> |     |
|------------------------------------------|----------------------------------------------------------------------------------------------------|-----|
|                                          | Total                                                                                                    | 100 |

- The minimum technical points scored required to pass is: 70, proposals who did not pass this threshold will have their Financial Proposals returned unopened.
- The weights given to the Technical (T) and Financial (P) Proposals are: T 70 F 30
- The lowest evaluated Financial Proposal will be given the maximum financial score: 30.

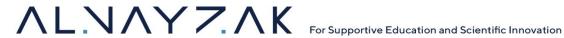

# Section 2: Terms of Reference (TOR)

#### Introduction

## **Background of the organization**

AlNayzak is an independent educational and scientific organization founded in Jerusalem in 2003, It is a non-profit, non-partisan organization specializing in education, mentoring and research in the fields of Science, Technology, Engineering, and Mathematics (STEM) and other educational and applied sciences and Vocational and Technical Training (TVET). Through its work, AlNayzak empowers innovation and entrepreneurship and serves all sectors within the local society. AlNayzak employs unique and innovative approaches in its programs that help stimulate learning and build competencies towards a participatory and hands-on educational journey, these approaches encourage active learning and reflective practice in the production of knowledge. Its activities are built on three major pillars: Science and Society, Innovation in Education, and Innovative Economy. These programs are offered through its extensive network of centers and partners across the territory to more than 32 thousand beneficiaries annually. The Organization has received numerous local and international awards, these awards include "Schwab Foundation Award for Social Entrepreneurship" in 2022, "Takreem" Award in 2017, received in Cairo from the Secretary-General of the Arab League" amongst others, further information available in the awards page.

## **Project Context**

## **Purpose**

The "Yalla Negra" (YN) platform exists as web and mobile applications (IOS and Android compatible) within the educational technology domain, fostering language skills and a reading habit. Its end users are students in primary school, with oversight from educational institutions, educators, and an administrator for the platform. Al Nayzak Organization is seeking proposals from qualified software development companies for the enhancement of the "Yalla Negra" (YN) platform. The objective is to improve user experience, user interfaces, performance, security, and add new features to the existing platform.

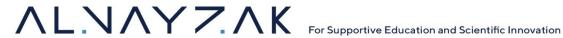

#### **Current State**

Currently, there exists a web application, an IOS application, and an Android application for Yalla Negra. Below are the current features outlined based on user roles, and there exist tutorial videos for the platform that will be provided to the winning bidder upon being awarded the contract.

#### Administrator

- 1. **Dashboard:** Provides an overview of account activities and system status.
- Accounts: Manages school, teacher, and student accounts with detailed information, including control over pages, classifications, menus, and libraries.
- 3. Content: Facilitates the addition and management of books, language criteria, exams, games, challenges, videos, and interactive sessions.
- 4. Reports: Generates detailed reports on student activities, skills assessments, exam results, reading habits, and content-related analysis.
- 5. **Settings:** Manages user, mail system configurations, and general system settings.

#### School

- 1. **Accounts:** Set up, manage, and view school, teacher, and student account information.
- 2. **Content:** Access to the platform's educational content such as books, videos, and games.
- 3. Reports: Tools to generate reports on student progress and educational outcomes, along with analytics for institutional evaluation.
- 4. Settings: Manage account privacy settings, customize the platform experience, and profile customization options.

#### **Educator**

- 1. Account Management: Ability to add, edit, and manage student accounts and group them as needed.
- 2. Content: Access and send books, create tasks, and utilize a question library to build
- 3. Reports: Generate reports on student responses to stories, skills assessments, and learning achievements.
- 4. Settings: Manage communication with students and customize profile settings.

#### Student

- 1. **Dashboard:** Access to leaderboards, reading progress, and personal achievement levels.
- 2. My Bag: Includes features like a Books Library, Challenges, Videos, Games, and Story submissions.

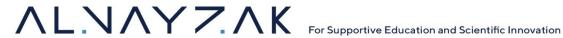

- 3. Tasks and Exams: Interface for receiving, completing, and submitting assignments and exams.
- 4. Parental Insights: Allows parents to view reports on their child's progress, preferences, and achievements.
- 5. User Settings and Support: Provides profile management, preference settings, alerts, and help resources.

There exist current limitations on the platform in areas such as performance and security. For instance, the response time can vary and be longer than expected and the number of concurrent users on the platform while operating with acceptable performance is not as high as needed. In addition, there are account security issues where many devices can log in to the same account simultaneously. These are among some other issues and bugs that exist in the mobile and web applications.

## **Key objectives and goals**

## **Overall Objective**

To improve the "Yalla Negra" application in terms of user experience (UX), user interfaces (UI), performance, security, and the addition of features to add value to the platform.

# **Specific Objectives**

- 1. To review existing code.
- 2. To enhance existing feature.
- 3. To add new features to the application.
- 4. Redesign Interfaces.
- 5. Create new Configurations.

# **Expertise**

Below are required skills to be present on the team and reflected in proposal documents.

# **Project Management**

Skills: Leadership, risk management, communication, and familiarity with project management tools and methodologies (e.g., Agile, Scrum). Oversees the project from conception to

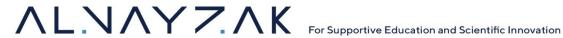

completion, ensuring it stays on schedule and within budget. Utilize project management tools to organize tasks and collaborate with a team (e.g. Jira, Trello, Asana, Monday)

## **Backend Development**

Skills: Proficiency in backend programming languages (e.g., Python, Java, .NET, PHP), understanding of server-side logic, database management (e.g., MySQL, PostgreSQL, MongoDB), API development, and knowledge of backend frameworks relevant to the chosen stack.

## **Frontend Development**

Skills: Expertise in HTML, CSS, JavaScript, Dart and familiarity with frameworks and libraries (e.g. Flutter) to create responsive and interactive user interfaces.

## **Mobile Development**

Skills: Knowledge of cross-platform tool Flutter for hybrid apps.

## **UI/UX Design**

Skills: Proficiency with design tools (e.g., Adobe XD, Sketch, Figma, Canva), understanding of usercentered design principles, and ability to create wireframes, prototypes, and high-fidelity designs.

# Quality Assurance (QA)

Skills: Ability to create and execute test plans, scripts, and scenarios, familiarity with automated testing tools (e.g., Selenium, JUnit), and an understanding of various testing methodologies to ensure functionality and performance.

#### **Database Administration**

Skills: Experience in database design, performance tuning, security, troubleshooting, as well as proficiency in SQL and knowledge of database management systems DBMS (e.g. PhpMyAdmin for MySQL databases).

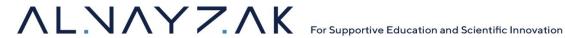

## DevOps/SysOps

Skills: Experience with infrastructure management, continuous integration and deployment (CI/CD) pipelines, cloud services (e.g., AWS, Azure, Google Cloud), containerization tools (e.g., Docker, Kubernetes), and scripting for automation.

#### Activities to be Undertaken

The development process for the following objectives will involve the utilization of the existing code and configurations. The current platform employs a hybrid approach using Flutter. The winning bidder is tasked with reviewing (Objective 1), enhancing (Objective 2), adding features to the existing codebase (Objective 3), redesigning the interfaces for the application according to provided designs (Objective 4), and creating new configuration to host web and mobile applications under the "Nay" domain (Objective 5). Below are specific activities to be undertaken for each objective:

## Objective 1 - Review existing code

- Fixing any bugs in the software
- Handling any performance or security limitations in the application.
- Making sure the administrator can control any aspect of the application in terms of content, account management, and non-functional requirements.
- Checking hosting configurations and updates if necessary.

# **Objective 2 - Enhance existing features**

- Identifying existing functionality and enhancements that should be made from the Functional Technical Requirements section.
- Adjusting existing functionality by updating back-end and/or front-end infrastructure to improve performance.
- Add additional functionality to existing features to add value to the platform.
- Rearrange existing features to improve UI/UX.

# **Objective 3 - Addition of New features**

• Relevant API integrations. These can be used for additional features to add or to enhance existing features, which will require replacing the existing code with new API calls and functionality.

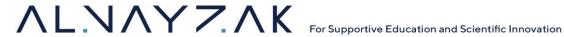

 Adding completely new features that will add value to the Yalla Negra platform for all users. This includes the addition of a new student dashboard for "Techno ilm" (Tech). This page resembles the Yalla Negra student page but is intended to host other forms of content aimed at students from primary, middle, and high school (KG to 12th). Details are in the Student Techno ilm features section.

## **Objective 4 - Redesign Interfaces**

- Implement redesigns for school, teachers, and student accounts according to the visual identity and wireframes provided by Al Nayzak.
- changing icons, colors, and the overall design of the interfaces and internal pages.
- adding a new splash video opening to the application on start.

## **Objective 5 - Create new Configurations**

- Develop a new interface (web and mobile applications).
- Implement domain configuration for "Nay".
- Enable student choice between YN, Techno ilm, and Al Nayzak Courses platform.

## **Functional Technical Requirements**

The following includes a complete overview for what the application should look like (existing and enhancement of features) after fulfilling the objectives in the Use Cases and Flow of Platform section. Details regarding new features to be added are outlined in the <u>Data Analysis and Insights</u> section. The new features mainly involve more in-depth data analysis, visualization, and statistics for students. The purpose is to provide insight into students' learning patterns and outcomes.

#### Use Cases and Flow of Platform

This section includes detailed descriptions of each feature identified for each role (Admin, School, Student, Teacher) in the platform.

#### Administrator Role

| # | Section  | Subsection |                                                                                                    |
|---|----------|------------|----------------------------------------------------------------------------------------------------|
| 1 | Accounts |            | Able to manage all accounts for YN or Techno ilm                                                                                                    |
|   | 1-1      | Schools    | <ul> <li>Add school account</li> <li>Add limits to teacher and student account number</li> <li>View School lists with information</li> <li>Control: lock account, edit, delete</li> </ul> |

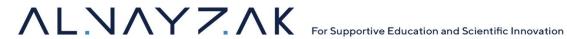

|   |         |                   | Filters: region or search                                                                                                    |
|---|---------|-------------------|----------------------------------------------------------------------------------------------------|
|   |         |                   | Able to export to excel file with data                                                                                                    |
|   | 1-2     | Teachers          | <ul> <li>Add a teacher account with/without a school account.</li> <li>View Teachers' lists with information and Profile (Last login time, Tasks, school, location, level, gender)</li> <li>Control: lock account, edit, delete</li> <li>Filters: school, gender, and region or Search.</li> <li>Able to export to excel file with data</li> </ul>                                                                                                    |
|   | 1-3     | Students          | <ul> <li>Add a student account with/without a teacher account.</li> <li>Student account determines YN or Techno ilm or both</li> <li>View Students lists</li> <li>Control: lock account, edit, delete</li> <li>Filters: region, school, class, age, gender and others or Search.</li> <li>Able to export to excel file with data</li> </ul>                                                                                                    |
|   | 1-4     | Administrators    | <ul> <li>Add/remove/edit users as administrators to the platform,<br/>specify permissions (Full / editor/ content) All, YN, Tech</li> </ul>                                                                                                    |
| 2 | Content |                   | Multiselect list when adding content with options YN, Techno ilm, or both.                                                                                                    |
|   | 2-1     | Books             | <ul> <li>Add (All required *) book name, language, topic, level (1-12), select leve (multiselect), media, cover</li> <li>Add Questions/ Answers:</li> <li>1. Multiple-choice</li> <li>2. Text question</li> <li>3. Interactive question: Interactive query: It should include an interneditor allowing the incorporation of text, images, video, shapes, an other multimedia elements, as well as the ability to add responses in the form of text, images, video, or a combination thereof.</li> <li>Add Criteria: language Criteria (Library).</li> <li>View All Books</li> <li>Filters: All, Level, Category, Language</li> </ul> |
|   | 2-2     | Language Criteria | Add: 1. Title 2. Category 3. follow to 4. Language (Arabic / English/ Hebrew) View All Criteria                                                                                                    |
|   | 2-3     | Exams             |                                                                                                    |

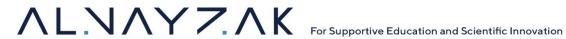

|     | 2-3-1 | Questions Library                        | Add Questions/ Answers Language / level/  1. Multiple-choice 2. Text question 3. Interactive question: Interactive query: It should include an internal editor allowing the incorporation of text, images, video, shapes, and other multimedia elements, as well as the ability to add responses in the form of text, images, video, or a combination thereof.  Add Criteria: language Criteria (Library).  View all Questions                                          |
|-----|-------|------------------------------------------|----------------------------------------------------------------------------------------------------|
|     | 2-3-2 | My Questions                             | Add Questions/ Answers Language / level/  1. Multiple-choice 2. Text question 3. Interactive question: Interactive query: It should include an internal editor allowing the incorporation of text, images, video, shapes, and other multimedia elements, as well as the ability to add responses in the form of text, images, video, or a combination thereof.  Add Criteria: language Criteria (Library).  Add Criteria: Ethic Criteria (Library).  View all Questions |
|     | 2-3-3 | New Exam                                 | Add (All required *) title, language, duration, cover, questions from library View Exams Send Exams                                                                                                    |
| 2-4 |       | Games<br>HTML5 files                     | Add (All required *) title, cover, game points, level, show for visitors, game file View all Games                                                                                                    |
| 2-5 |       | Challenges<br>HTML5 files Or<br>PDF File | <ul> <li>Add (All required *), title, cover, game points, level, show visitors, challenges file media (PDF, HTML5 files, links), add for (multiselect): Yalla Neqra, Techno ilm, Both</li> <li>Add Criteria: Knowledge Criteria (Library).</li> <li>Add Criteria: Ethic Criteria (Library).</li> <li>View all Challenges.</li> </ul>                                                                                                    |
| 2-6 |       | Videos                                   | Add (All required *) title, cover, description, video link, level, category, points, add for (multiselect): Yalla Neqra, Techno ilm, Both View all Videos.                                                                                                    |
| 2-7 |       | Interactive                              | This section is like the well-known Kahoot webpage. The supervisor or teacher can specify several questions that appear successively at a specific time, and players answer through their phones or devices. The result of the question appears on the screen and each student's answer is in a list, in addition to recording the answers to appear at the end of the game on the leaderboards. Implement from scratch or find appropriate API to use.                 |

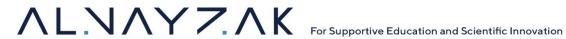

|   |         | 2-7-1 | Add questions                   | Adding multiple-answer questions. Questions and answers. Can be text, images, or both.                                                                                                    |
|---|---------|-------|---------------------------------|----------------------------------------------------------------------------------------------------|
|   |         | 2-7-2 | Select Players  Send Invitation | What students to include in the game  1. All students 2. Students under School 3. Students under specific Teachers 4. Students All selected user receives notification date and time for the section  |
|   |         | 2-7-3 | Seria ilivitation               |                                                                                                    |
|   |         | 2-7-4 | Start                           | The game begins and questions appear automatically according to the time specified for each question until the end                                                                                    |
|   |         | 2-7-5 | Restart – New<br>game – End     | <ol> <li>Restart the Game</li> <li>Start new game</li> <li>End the session</li> </ol>                                                                                                    |
|   |         | 2-7-6 | Online                          | During the game, all participating players' names appear as participants.  There is no direct communication between students                                                                          |
|   |         | 2-7-7 | Records                         | At the end of the game, a record of the leaderboards and their points appears. The record can be stored as an image on devices, remaining in the teacher's record. Can be accessed in reports section |
| 3 | Reports |       |                                 | Should be able to export all reports to excel                                                                                                    |
|   | 3-1     |       | Student Story<br>Answers        | Report on students' answers to questions associated with the stories Filters: region, school, class, teachers, and gender.                                                                            |
|   | 3-2     |       | Skills                          |                                                                                                    |
|   |         | 3-2-1 | Knowledge                       | Report on students' answers to questions associated with the Knowledge Challenges. Filters: All, YN, Tech, region, school, class, teachers, and gender.                                               |
|   |         | 3-2-2 | Ethics                          | Report on students' answers to questions associated with the Ethics Challenges. Filters: All, YN, Tech, region, school, class, teachers, and gender.                                                  |
|   |         | 3-2-3 | Learning                        | Student achievement report for learning the language Criteria based on answers to story questions and tests Filters: All, YN, Tech, region, school, class, teachers, and gender.                      |
|   | 3-3     |       | Exams                           | View all exams sent to students and their answers Filters: All, YN, Tech, region, school, class, teachers, and gender.                                                                                |
|   | 3-4     |       | Book/task sent                  | View all books sent to students Student name, Title, Group Report: Students Name, Duration, Answers, Audio files Filters: All, YN, Tech, region, school, class, teachers, and gender.                 |
|   | 3-5     |       | Read stories                    | Number of books read from all accounts, the 10 most read books, and students' evaluation of the books. All, YN, Tech                                                                                  |
|   | 3-6     |       | Student stories                 | View all stories submitted by students Filters: region, school, class, teachers, and gender.                                                                                                    |
|   | 3-7     | 1     | Insights                        | Check Data Analysis & Insights Section                                                                                                    |

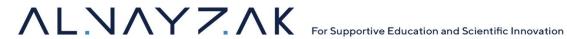

|   | 3-8        | Portal Traffic and usage | All, YN, Tech /User / status/ login IP/ date and Time (use service provider such as Google Cloud or similar service to provide system status and statistics)       |
|---|------------|--------------------------|----------------------------------------------------------------------------------------------------|
| 4 | Management |                          |                                                                                                    |
|   | 4-1        | Pages                    | Add/View                                                                                                    |
|   | 4-2        | Classifications          | Add/View                                                                                                    |
|   | 4-3        | Menus                    | Add/View                                                                                                    |
|   | 4-4        | Library                  | Language Criteria Library.<br>Knowledge Criteria Library.<br>Ethic Criteria Library.                                                                               |
| 5 | Settings   |                          |                                                                                                    |
|   | 5-1        | Mail                     | Send Mail Send: School: all, school name Teacher: all, school, teacher name Student: All, YN, Tech, school, teacher name, student name Inbox: (Add folder feature) |
|   | 5-2        | Profile                  |                                                                                                    |
|   | 5-3        | General                  |                                                                                                    |

# **School Features**

| # | Main     | Subsection        | All pages should be accessible from Dashboard Content Tabs should have direct dashboard links Main should be in sidebar                                                                                                    |  |
|---|----------|-------------------|----------------------------------------------------------------------------------------------------|--|
| 1 | Accounts |                   | Dashboard with pages                                                                                                    |  |
|   | 1-1      | Teachers          | <ul> <li>View teachers' list with profile and control</li> <li>Add teacher account with information</li> <li>Filters: school, gender, and region or search</li> <li>Control: lock account, edit, delete</li> <li>Able to export to excel file with data</li> <li>View: Students lists with profile</li> <li>Filters: region, school, class, age, gender or search</li> <li>Control: Lock account, delete</li> <li>Able to export to excel file with data</li> </ul> |  |
| 2 | Content  |                   | Each one Is separate Tab in Library Page                                                                                                    |  |
|   | 2-1      | Books             | View All Books Filters: All / Level / Category/ Language                                                                                                    |  |
|   | 2-2      | Language Criteria | View All Criteria<br>Filters: All / Language                                                                                                    |  |

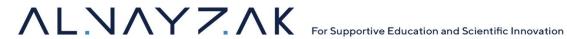

| 5 | 4-3<br>Help |       | General                  |                                                                                                    |
|---|-------------|-------|--------------------------|----------------------------------------------------------------------------------------------------|
|   | 4-1         |       | Mail  Profile  General   | <ul> <li>Teacher: all, Teacher name</li> <li>Student: all, teacher name, student name</li> <li>Inbox</li> <li>Previous correspondence</li> <li>School Name</li> <li>Username*</li> <li>Password*</li> <li>Confirm Password*</li> <li>Address (Location – Phone – Email) *</li> <li>Social media links.</li> <li>Logo</li> </ul> |
| 4 | Settings    |       |                          | Dashboard with pages  Send Mail Send to:  Portal Admin.                                                                                                    |
|   | 3-7         |       | Insights                 | Check <u>Data Analysis &amp; Insights</u> Section                                                                                                    |
|   | 3-6         |       | Student stories          | View all stories submitted by students Filters: class, teachers, and gender.                                                                                                    |
|   | 3-5         |       | Read stories             | Number of books read from all accounts, the 10 most read books, and students' evaluation of the books Filters: teachers / gender                                                                                                    |
|   | 3-4         |       | Book / task sent         | View all books sent to students Filters: teachers / gender                                                                                                    |
|   | 3-3         |       | Exams                    | View all exams sent to students Filters: teachers / gender                                                                                                    |
|   |             | 3-2-3 | Learning                 | Student achievement report for learning the language Criteria based on answers to story questions and tests Filters: teachers / gender                                                                                                    |
|   |             | 3-2-2 | Ethics                   | Report on students' answers to questions associated with the Ethics Challenges. Filters: teachers / gender                                                                                                    |
|   |             | 3-2-1 | Knowledge                | Report on students' answers to questions associated with the Knowledge Challenges. Filters: teachers / gender                                                                                                    |
|   | 3-2         |       | Skills                   | Titters, teachers, genuer.                                                                                                    |
|   | 3-1         |       | Student Story<br>Answers | Report on students' answers to questions associated with the stories Filters: teachers, gender.                                                                                                    |
| 3 | Reports     |       |                          | Dashboard with pages                                                                                                    |
|   | 2-3         |       | Exams                    | View All Exams Teacher / all / language                                                                                                    |

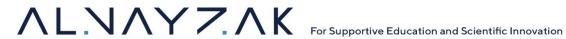

| 5-1 | Document    |  |
|-----|-------------|--|
| 5-2 | Videos      |  |
| 5-3 | Interactive |  |

## **Teacher Features**

| # | Main     |       | Subsection        | All pages should be accessible from Dashboard                    |
|---|----------|-------|-------------------|------------------------------------------------------------------|
|   |          |       |                   | Content Tabs should have direct dashboard links                  |
|   |          |       |                   | Main should be in sidebar                                        |
| 1 | Accounts |       |                   | Dashboard with pages                                             |
|   | 1-1      |       | Students          | View: Students lists with profile and control                    |
|   |          |       |                   | Can choose if account YN or Techno ilm or both                   |
|   |          |       |                   | Add a student with their information and add to group            |
|   |          |       |                   | Filters: region, school, class, age, gender or search            |
|   |          |       |                   | Control: Lock account, delete                                    |
|   |          |       |                   | Able to export excel file with data                              |
|   | 1-2      |       | Groups            | View/add/edit Groups (name, students)                            |
| l |          |       |                   | Able to export excel file with data                              |
| 2 | Content  |       |                   | Dashboard with pages                                             |
|   |          |       |                   |                                                                  |
|   | 2-1      |       | Books             | View All Books                                                   |
|   |          |       |                   | Send (go to send task with book name selected)                   |
|   |          |       |                   | Filters: All / Level / Category/ Language                        |
|   | 2-2      |       | Tasks             | Send Task: title, book name (open menu for book selection), task |
|   |          |       |                   | duration, group or student(s), task details (text or pdf)        |
|   |          |       |                   | View All Tasks information and reports, records, users, status   |
|   |          |       |                   | (completed / not completed)                                      |
|   | 2-3      |       | Questions         |                                                                  |
|   |          | 2-3-1 | Questions Library | Language Criteria (Library).                                     |
|   |          |       |                   | View all Questions                                               |
|   |          |       |                   | Filters: category, level, language                               |
|   |          |       |                   | Search                                                           |
|   |          | 2-3-2 | My Questions      | View My Questions                                                |
|   |          |       |                   | Add/edit Questions/ Answers:                                     |
|   |          |       |                   | • Language                                                       |
|   |          |       |                   | • level                                                          |
|   |          |       |                   | Category                                                         |
|   |          |       |                   | Content of question based on category:                           |
|   |          |       |                   | 1. Multiple-choice                                               |
|   |          |       |                   | 2. Text question                                                 |
|   |          |       |                   | 3. Interactive question: Interactive query: It should            |
|   |          | 1     |                   | include an internal editor allowing the incorporation            |

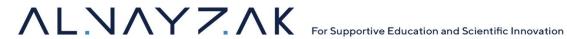

|   |          | 1     |                          |                                                                                                    |
|---|----------|-------|--------------------------|----------------------------------------------------------------------------------------------------|
|   |          |       |                          | of text, images, video, shapes, and other multimedia<br>elements, as well as the ability to add responses in<br>the form of text, images, video, or a combination |
|   |          |       |                          | thereof.                                                                                                    |
|   | 2.4      |       | -                        | Add Criteria: language Criteria (Library).                                                                                                    |
|   | 2-4      | 2.4.4 | Exams                    |                                                                                                    |
| ı |          | 2-4-1 | New Exam                 | Add exam title, level, language, duration, cover, add from question library (with search, filter), Add PDF file                                                   |
|   |          | 2-4-2 | Send                     | View all created and sent exams                                                                                                    |
|   |          |       |                          | Option to send. Choose student / group                                                                                                    |
|   |          | 2-4-3 | View                     | View all created and sent exams                                                                                                    |
| 3 | Reports  |       |                          | Dashboard with pages                                                                                                    |
|   | 3-1      |       | Student Story<br>Answers | Report on students' answers to questions associated with the stories Filter: gender.                                                                              |
|   | 3-2      |       | Skills                   |                                                                                                    |
|   |          | 3-2-1 | Knowledge                | Report on students' answers to questions associated with the Knowledge Challenges. Filter: gender.                                                                |
|   |          | 3-2-2 | Ethics                   | Report on students' answers to questions associated with the Ethics Challenges. Filter: gender                                                                    |
|   |          | 3-2-3 | Learning                 | Student achievement report for learning the language Criteria based on answers to story questions and tests Filters: gender.                                      |
|   | 3-3      |       | Exams                    | View all exams sent to students Filters: gender.                                                                                                    |
|   | 3-4      |       | Book / task sent         | View all books sent to students Student name, Title, Group Report: Students Name, Duration, Answers, Audio files Filters: gender.                                 |
|   | 3-5      |       | Read stories             | Number of books read from all accounts, the 10 most read books, and students' evaluation of the books                                                             |
|   | 3-6      |       | Student stories          | View all stories submitted by students Filters: region, school, class, teachers, and gender.                                                                      |
|   | 3-7      |       | Insights                 | Check <u>Data Analysis and Insights</u> Section                                                                                                    |
| 4 | Settings |       |                          | Dashboard with Pages                                                                                                    |
|   | 4-1      |       | Mail                     | Send Mail Send to:  Portal Admin. Student: all, group, student name Inbox                                                                                         |
|   |          |       |                          | Previous correspondence                                                                                                    |
|   | 4-2      |       | Profile                  |                                                                                                    |

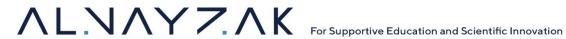

| 5 | Help |             | Dashboard with Pages |
|---|------|-------------|----------------------|
|   | 5-1  | Document    |                      |
|   | 5-2  | Videos      |                      |
|   | 5-3  | Interactive |                      |

## **Student YN Features**

| # | Main      |       | Subsection                 |                                                                                                    |
|---|-----------|-------|----------------------------|----------------------------------------------------------------------------------------------------|
| 1 | Dashboard |       |                            |                                                                                                    |
|   | 1-1       |       | Leaderboards               | List of the top 10 students in the lead by the number of stories they read, with the top 3 highlighted                                                                                            |
|   | 1-2       |       | Continue reading           | Continue reading the story from the last marked page. Show cover of current story or stories reading on dashboard                                                                                 |
|   | 1-3       |       | My level                   | The current and completed level of the story library (show stories / videos of student level)                                                                                                    |
|   | 1-4       |       | Videos                     | Videos Library. Suggest videos to watch on dashboard (more in 3-3)                                                                                                    |
|   | 1-5       |       | Games                      | Games Library. Suggest games to play in dashboard (more in 3-4)                                                                                                    |
|   | 1-6       |       | My Bag                     |                                                                                                    |
| 2 | Top Icons |       |                            |                                                                                                    |
|   | 2-1       |       | Yalla Neqra logo           | should redirect to dashboard whenever clicked                                                                                                    |
|   | 2-2       |       | Student name and Photo     | (Customizable)                                                                                                    |
|   | 2-3       |       | Number of levels completed | The current and completed level of the story library                                                                                                    |
|   | 2-4       |       | Number of certificates     | The number of certificates the student obtained for their achievements                                                                                                    |
| 3 | My Bag    |       |                            |                                                                                                    |
|   | 3-1       |       | Books Library              | All library books, just read and listen, no questions View according to my level / levels/ all / language                                                                                         |
|   |           | 3-1-1 | Bookmark                   | Reading only, the student can select the page reached to continue reading it later                                                                                                    |
|   |           | 3-1-2 | motivation                 | After finishing reading the story, show a motivational graphic                                                                                                    |
|   |           | 3-1-3 | Records                    | Recording a point in the student's record when the student finishes reading each story and showing it in the student's personal record, in addition to recording the point in the general record. |
|   |           | 3-1-4 | Completion mark            | Mark the book as finished reading                                                                                                    |
|   |           | 3-1-5 | Rating                     | Story rating (1-5)                                                                                                    |
|   |           | 3-1-6 | certificates               | A certificate of completion after completing all stories of a specific level (Monthly)                                                                                                    |

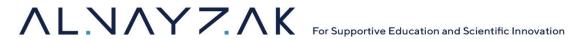

|   |          |       |                | Certificate of achievement upon completion of every 10 stories.                                                                                                    |
|---|----------|-------|----------------|----------------------------------------------------------------------------------------------------|
|   | 3-2      |       | Challenges     | Recorded in student profile.  Challenges are sequential and the next challenge is unlocked after completing the current challenge                                                                                                    |
|   |          | 3-2-1 | Records        | There are 2 types of registration points:  1. Point given for completing the challenge 2. Point recorded according to the type of challenge (knowledge, morals, educational) in the student's record related to development.                                                                                                    |
|   | 3-3      |       | Videos         | Videos Library and My Videos                                                                                                    |
|   |          | 3-3-1 | Videos Library | View video categories, and for each video watched student should be able to rate videos (1-5)  • Some videos will have an additional point if the student watches them, and it will be recorded in their account. (Shown in records)                                                                                                    |
|   |          | 3-3-2 | My Videos      | Students can record videos and send them directly to the teacher. Page should contain  1. Record 2. Send 3. View Archive of videos they created (date and time)                                                                                                    |
|   | 3-4      |       | Games          | <ol> <li>Games Library:         <ol> <li>Free (available to play whenever)</li> <li>Unlocked/Available (paid for. Give points)</li> <li>Locked (need to pay for. Pay points to unlock, then move to unlocked)</li> </ol> </li> <li>For each game played, students should rate game (1-5)         <ol> <li>Score a point when playing free games and games that earn him points, pays points for closed games. These points have no relation to the overall points record</li> </ol> </li> </ol> |
|   | 3-5      |       | My Story       | The student can write a story or article and send it directly to the teacher  1. Writing 2. Send 3. View the archive of sent stories (by date and time)                                                                                                    |
|   | 3-6      |       | Interactive    | It is activated during games and joint challenges that are activated by the teacher                                                                                                    |
|   |          | 3-6-1 | Notifications  | Receive a notification from the teacher about the session time (date and time)                                                                                                    |
|   |          | 3-6-2 | Login          | Login to the game using (username)                                                                                                    |
|   |          | 3-6-3 | Save Record    | Save Record as photo                                                                                                    |
| 4 | My Tasks |       |                |                                                                                                    |
|   | 4-1      |       | Current Tasks  | Stories sent by the teacher The task consists of 3 sections: listening to the story, reading the story, and answering the questions Some stories do not involve listening to the story.                                                                                                    |

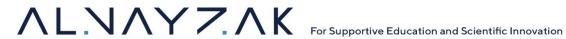

|   |          |       |                          | The sections are sequential and must be completed sequentially. It is not possible to move to the next section before finishing the current one  Video of the story with audio. The student must finish it until the end                                                                                                    |
|---|----------|-------|--------------------------|----------------------------------------------------------------------------------------------------|
|   |          | 4-1-1 | listening                | before opening the next section, which is reading.  Record a point in the scorecard                                                                                                    |
|   |          | 4-1-2 | Reading                  | Read the story through the electronic version The student records the story in their own voice:  1. Open the microphone 2. Start recording 3. Pause recording 4. Listen to the recording 5. Delete recording 6. Send to the teacher 7. Record a point in the scorecard                                                                                                    |
|   |          | 4-1-3 | Answer the questions     | <ol> <li>Questions appear sequentially</li> <li>The student can change their answer before submitting it</li> <li>Press the button to approve the answers</li> <li>Mark the selected answers</li> <li>Show a message that the answers have been sent</li> <li>If the questions are opened again, a message will be displayed (the questions were previously answered)</li> <li>Record a point in the scorecard</li> </ol> |
|   | 4-2      |       | Completed tasks          | The tasks completed by the student and show how many points added to record                                                                                                    |
|   | 4-3      |       | Unfinished tasks         | Tasks that were not completed by the student and their points were not recorded in the record                                                                                                    |
|   | 4-4      |       | Exams                    | Exams sent by teachers  The exam has a completion period that begins immediately when the exam opens. If the student leaves before completing all the questions, the time stops and continues when they return.                                                                                                    |
|   |          | 4-4-1 | Start                    | Start The Exam                                                                                                    |
|   |          | 4-4-2 | Review                   | Review all questions before sending it to teacher                                                                                                    |
|   |          | 4-4-3 | Send                     | <ol> <li>Finish all questions and send to teacher</li> <li>A message appears confirming the sending</li> <li>Record a point in the scorecard</li> </ol>                                                                                                    |
| 5 | Parents  |       |                          | Student reports and achievements                                                                                                    |
|   | 5-1      |       | Certificates<br>Register | The certificates students received for their achievements                                                                                                    |
|   | 5-2      |       | Insights                 | Check <u>Data Analysis and Insights</u> Section                                                                                                    |
| 6 | Settings |       |                          |                                                                                                    |
|   | 6-1      |       | Profile                  | Name/username/password                                                                                                    |
|   | 6-2      |       | My preferences           | Select 3 types of stories and 3 types of videos that you prefer to receive notifications about all new uploads and to appear in your accounts.                                                                                                    |

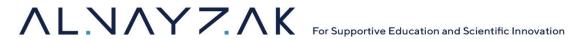

|    | 6-3       | Alerts      |                                                                                                    |
|----|-----------|-------------|----------------------------------------------------------------------------------------------------|
| 7  | Rate      |             | Rate the App                                                                                                    |
| 8  | Help      |             |                                                                                                    |
|    | 8-1       | Documents   | Explanations with pictures and text about using the application and the platform                                               |
|    | 8-2       | Videos      | Tutorials and Explanations with videos about using the application and the platform                                            |
|    | 8-3       | Interactive | An automated tour of using the platform is activated when needed and appears when you open the application for the first time. |
| 9  | Mail      | Inbox       | Mail received                                                                                                    |
|    | 9-1       | Outbox      | Mail sent                                                                                                    |
|    | 9-2       | Send        | New Mail                                                                                                    |
| 10 | My Points |             | A report on the number of points that have been earned, what has been used, and what remains                                   |

## Student Techno ilm Features

| # | Main      | Subsection                 |                                                                                                    |
|---|-----------|----------------------------|----------------------------------------------------------------------------------------------------|
| 1 | Dashboard |                            |                                                                                                    |
|   | 1-1       | Leaderboards               | List of the top 10 students in the lead by the number of stories they read, with the top 3 highlighted            |
|   | 1-2       | Continue reading           | Continue reading the story from the last marked page. Show cover of current story or stories reading on dashboard |
|   | 1-3       | My level                   | The current and completed level of the story library (show stories / videos of student level)                     |
|   | 1-4       | Videos                     | Video Library. Suggest videos to watch on dashboard (more in 3-3)                                                 |
|   | 1-5       | My Bag                     |                                                                                                    |
| 2 | Top Icons |                            |                                                                                                    |
|   | 2-1       | Techno ilm logo            | Should redirect to dashboard whenever clicked                                                                     |
|   | 2-2       | Student name and Photo     | (Customizable)                                                                                                    |
|   | 2-3       | Number of levels completed | The current and completed level of the story library                                                              |
|   | 2-4       | Number of certificates     | The number of certificates the student obtained for their achievements                                            |
| 3 | My Bag    |                            |                                                                                                    |
|   | 3-1       | Books Library              | All library books, just read, no questions View according to my level / levels/ all / language                    |

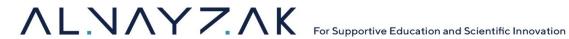

|   |          | 3-1-1 | Bookmark        | Reading only, the student can select the page reached to continue reading it later                                                                                                    |
|---|----------|-------|-----------------|----------------------------------------------------------------------------------------------------|
|   |          | 3-1-2 | motivation      | After finishing reading the story, show a motivational graphic                                                                                                    |
|   |          | 3-1-3 | Records         | Recording a point in the student's record when the student finishes reading each story and showing it in the student's personal record, in addition to recording the point in the general record.                                    |
|   |          | 3-1-4 | Completion mark | Mark the book as finished reading                                                                                                    |
|   |          | 3-1-5 | Rating          | Story rating (1-5)                                                                                                    |
|   |          | 3-1-6 | certificates    | A certificate of completion after completing all stories of a specific level (Monthly)  Certificate of achievement upon completion of every 10 stories.  Recorded in student profile.                                                |
|   | 3-2      |       | Challenges      | Challenges are sequential and the next challenge is unlocked after completing the current challenge                                                                                                    |
|   |          | 3-2-1 | Records         | There are 2 types of registration points:  1. Point given for completing the challenge 2. Points recorded according to the type of challenge (knowledge, morals, educational) in the student's record related to development.        |
|   | 3-3      |       | Videos          | Videos Library and My Videos                                                                                                    |
|   |          | 3-3-1 | Videos Library  | View video categories, and for each video watched student should be able to rate videos (1-5)  • Some videos will have an additional point if the student watches them, and it will be recorded in their account. (shown in records) |
|   |          | 3-3-2 | My Videos       | Students can record videos and send them directly to the teacher. Page should contain  1. Record 2. Send 3. View Archive of videos they created (date and time)                                                                      |
|   | 3-4      |       | My Story        | The student can write a story or article and send it directly to the teacher  1. Writing 2. Send 3. View the archive of sent stories (by date and time)                                                                              |
|   | 3-5      |       | Interactive     | It is activated during joint challenges that are activated by the teacher                                                                                                    |
|   |          | 3-5-1 | Notifications   | Receive a notification from the teacher about the session time (date and time)                                                                                                    |
|   |          | 3-5-2 | Login           | Login to the game using (username)                                                                                                    |
|   |          | 3-5-3 | Save Record     | Save Record as photo                                                                                                    |
| 4 | My Tasks |       |                 |                                                                                                    |
|   | 4-1      |       | Current Tasks   | Stories sent by the teacher                                                                                                    |

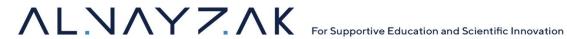

|   |          | 4-1-1 | Reading  Answer the questions | The task consists of 2 sections: reading the story, and answering the questions The sections are sequential and must be completed sequentially. It is not possible to move to the next section before finishing the current one  Read the story through the electronic version The student records the story in their own voice:  1. Open the microphone 2. Start recording 3. Pause recording 4. Listen to the recording 5. Delete recording 6. Send to the teacher 7. Record a point in the scorecard 1. Questions appear sequentially 2. The student can change their answer before submitting it 3. Press the button to approve the answers 4. Mark the selected answers 5. Show a message that the answers have been sent 6. If the questions are opened again, a message will be displayed (the questions were previously answered) 7. Record a point in the scorecard |
|---|----------|-------|-------------------------------|----------------------------------------------------------------------------------------------------|
|   | 4-2      |       | Completed tasks               | The tasks completed by the student and show how many points added to record                                                                                                    |
|   | 4-3      |       | Unfinished tasks              | Tasks that were not completed by the student and their points were not recorded in the record                                                                                                    |
|   | 4-4      |       | Exams                         | Exams sent by teachers  The exam has a completion period that begins immediately when the exam opens. If the student leaves before completing all the questions, the time stops and continues when they return.                                                                                                    |
|   |          | 4-4-1 | Start                         | Start The Exam                                                                                                    |
|   |          | 4-4-2 | Review                        | Review all questions before sending it to teacher                                                                                                    |
|   |          | 4-4-3 | Send                          | <ol> <li>Finish all questions and send to teacher</li> <li>A message appears confirming the sending</li> <li>Record a point in the scorecard</li> </ol>                                                                                                    |
| 5 | Parents  |       |                               | Student reports and achievements                                                                                                    |
|   | 5-1      |       | Certificates<br>Register      | The certificates students received for their achievements                                                                                                    |
|   | 5-2      |       | Insights                      | Check <u>Data Analysis and Insights</u> Section                                                                                                    |
| 6 | Settings |       |                               |                                                                                                    |
|   | 6-1      |       | Profile                       | Name/username/password                                                                                                    |
|   | 6-2      |       | My preferences                | Select 3 types of stories and 3 types of videos that you prefer to receive notifications about all new uploads and to appear in your accounts.                                                                                                    |

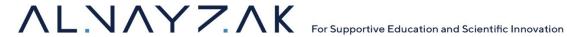

|    | 6-3       | Alerts      |                                                                                                    |
|----|-----------|-------------|----------------------------------------------------------------------------------------------------|
| 7  | Rate      |             | Rate the App                                                                                                    |
| 8  | Help      |             |                                                                                                    |
|    | 8-1       | Documents   | Explanations with pictures and text about using the application and the platform                                               |
|    | 8-2       | Videos      | Tutorials and Explanations with videos about using the application and the platform                                            |
|    | 8-3       | Interactive | An automated tour of using the platform is activated when needed and appears when you open the application for the first time. |
| 9  | Mail      | Inbox       | Mail received                                                                                                    |
|    |           | Outbox      | Mail sent                                                                                                    |
|    |           | Send        | New Mail                                                                                                    |
| 10 | My Points |             | A report on the number of points that have been earned, what has been used, and what remains                                   |

# **Data analysis and Insights**

Additional features to add from legacy platforms include tracking student's activity and using their progress to perform analysis. Various types of reports should be available for generation in the insights section of the "Yalla Negra" Reports feature. Below is a table of possible statistics and forms of analysis that can provide valuable information on students' activities, strengths, weaknesses, and progress. These should be available to administrators, schools, teachers, and parents (page in student accounts).

| # | Sub-<br>Section | Inner-<br>section |          | Statistics and insights on students' activity and learning Export any of the charts, logs, and data into excel For Admin: View for all schools, teachers, students For School: View for all teachers, students For Teacher: View for all students in their class For Student: For themselves (parents can see) |
|---|-----------------|-------------------|----------|----------------------------------------------------------------------------------------------------|
| 1 |                 |                   | Activity | Contains Log, Statistics                                                                                                    |
|   | 1-1             |                   | Log      | Contains chronological log of all activity by a single student. Multiselect filter, search title to narrow search Each log contains:  1. Title of activity 2. Category 3. Level 4. Language 5. Date logged. (Date of completion) 6. Duration of activity                                                       |

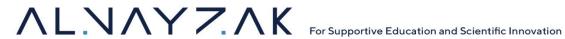

|   | I   | 1     | 1          |                                                                                                    |
|---|-----|-------|------------|----------------------------------------------------------------------------------------------------|
|   |     |       |            | 7. Completed (yes or no)                                                                           |
|   |     |       |            | Multiselect Filter:                                                                                |
|   |     |       |            | 1. Category: book, video, challenge, game, exam, certificate                                       |
|   |     |       |            | 2. Level                                                                                           |
|   |     |       |            | 3. Language (English or Arabic)                                                                    |
|   |     |       |            | 4. date range filter (current week, month, year, or specify MM/YYYY)                               |
|   |     |       |            | 5. Toggle completed                                                                                |
|   | 1-2 |       | Statistics | Contains Time statistics and number of activities statistics. Should be represented in pie charts. |
|   |     | 1-2-1 |            | Page shows:                                                                                        |
|   |     |       |            | Total time spent on platform (D:H:M)                                                               |
|   |     |       |            | 2. Pie chart with filters                                                                          |
|   |     |       |            | Pie Chart:                                                                                         |
|   |     |       |            | Categories divvied by time                                                                         |
|   |     |       |            | 2. Multiselect filter                                                                              |
|   |     |       |            | Multiselect Filter:                                                                                |
|   |     |       | Time       | Categories (All or specify). Categories include book, video, challenge,                            |
|   |     |       | Statistics |                                                                                                    |
|   |     |       |            | game, exam                                                                                         |
|   |     |       |            | 2. Levels (All or specify)                                                                         |
|   |     |       |            | 3. Time Range (current week moth, year, or specify MM/YYYY)                                        |
|   |     |       |            | 4. Toggle Assignment (yes or no)                                                                   |
|   |     |       |            | 5. Toggle % time of H:M                                                                            |
|   |     |       |            | 6. Toggle completed                                                                                |
|   |     |       |            | Note: total time should change with time range filter                                              |
|   |     | 1-2-2 | Number     | Page shows:                                                                                        |
|   |     |       | Statistics | Total number of activities completed                                                               |
|   |     |       |            | 2. Pie chart with filters                                                                          |
|   |     |       |            | Pie Chart:                                                                                         |
|   |     |       |            | Categories divvied by number                                                                       |
|   |     |       |            | 2. Multiselect filter                                                                              |
|   |     |       |            | Multiselect Filter:                                                                                |
|   |     |       |            | 7. Categories (All or specify). Categories include book, video, challenge,                         |
|   |     |       |            | game, exam                                                                                         |
|   |     |       |            | 8. Levels (All or specify)                                                                         |
|   |     |       |            | 9. Time Range (current week moth, year, or specify MM/YYYY)                                        |
|   |     |       |            |                                                                                                    |
|   |     |       |            | 10. Toggle Assignment (yes or no)                                                                  |
|   |     |       |            | 11. Toggle % activities or #                                                                       |
|   |     |       |            | 12. Toggle completed                                                                               |
|   |     |       |            | Note: total # of activities should change with time range filter                                   |
| 2 |     |       | Learning   |                                                                                                    |
|   |     |       | Outcomes   |                                                                                                    |
|   |     |       |            | Contains information and charts showing progression of students in Activities,                     |
|   | 2-1 |       | Progress   | Levels, Assignments, Exams                                                                         |
|   |     |       |            |                                                                                                    |
|   |     | 2-1-1 |            | Cumulative activity completion over time                                                           |
|   |     |       | Activities | Line Graph:                                                                                        |
|   |     | 1     | 1          | 5-ap                                                                                               |

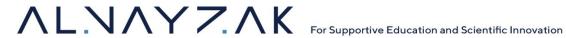

|   |     |       |                                                                          | <ul> <li>Time (x-axis): able to change time between weekly, monthly, and yearly.</li> <li>Books completed (y-axis)</li> <li>Add class avg line (if exists)</li> <li>Multiselect filter</li> <li>Multiselect filter:</li> <li>Category</li> <li>Date range for activities</li> </ul> |
|---|-----|-------|--------------------------------------------------------------------------|----------------------------------------------------------------------------------------------------|
|   |     | 2-1-2 | Levels                                                                   | Show time taken to complete levels Bar Graph:  Time in Months (y-axis)  Level (x-axis)  Show for each level the period it was finished in (e.g. 11/2023-01/2024) if hovered or clicked on  Each category should have a bar  Add class avg bar if exists  Filter by category         |
|   |     | 2-1-3 | Assignmen ts                                                             | Total # of assignments Total completed % completion                                                                                                    |
|   |     | 2-1-4 | Exams                                                                    | Total # exams Total completed % completion Avg grade                                                                                                    |
|   | 2-2 |       | Insights                                                                 |                                                                                                    |
|   |     | 2-2-1 | Exams,<br>challenges,<br>and story<br>answers<br>performan<br>ce reports | Provide insights into individual student performance on quizzes and assessments.  Highlight areas where students excel and areas where they struggle.  Offer recommendations for additional study or practice based on performance.                                                 |
|   |     | 2-2-2 | Strength<br>and<br>Weakness<br>Analysis                                  | Use data from books, exams, assignments, and challenges to identify specific topics or concepts where students excel and where they need improvement. Offer personalized recommendations for additional resources or exercises to strengthen weak areas.                            |
| 3 |     |       | Student<br>Preference<br>s                                               | What was preferred by the student(s): the types of books and videos they like                                                                                                    |
|   | 3-1 |       | Recommen<br>dation<br>Engine                                             | Implement an intelligent recommendation system that suggests personalized content based on a student's preferences                                                                                                    |

The above analysis and statistics can be created using personal data collection, pipelines, and processing. Google Cloud Services can also be incorporated to provide comprehensive analytics

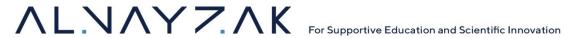

capabilities, enabling data-driven decision-making and enhanced understanding of user behavior and system performance. Google Cloud includes services such as:

- Google Analytics will track user engagement and interaction within the platform.
- BigQuery will serve as the backbone for our data warehousing and large-scale analytics needs.
- Cloud Dataflow will handle real-time data processing needs, ensuring timely insights and responses.

## **Non-Functional Technical Requirements**

## **Performance Requirements**

- 1. The system shall be able to support up to 100 thousand users, at least 1000 concurrent users without significant performance degradation.
- 2. Response time for loading content shall not exceed 5 seconds under normal operation conditions.
- 3. The system shall be scalable to accommodate an increasing number of users, content, and data.
- 4. It should be capable of being easily expanded to handle growth.

# **Security Requirements**

- 1. All user data shall be encrypted and securely stored.
- 2. The system shall implement user authentication and authorization for access control.
- 3. Facial recognition or fingerprint user authentication for apps.
- 4. Notify user when account is logged in from new device.
- 5. Limit devices to 2 per account.
- 6. Regular security audits and updates shall be conducted to ensure data protection.

# **Reliability and Availability**

- 2. The system shall be operational 24/7 with an uptime of 99.9%, excluding planned maintenance.
- 3. Data backup procedures shall be in place to prevent loss of information.

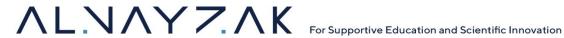

# **Section 3: Special Conditions**

The Supplier\Service Provider is required to:

- 1. Acknowledge this contract\PO is funded by the USAID through the BEA program, and all Fund mandatory provisions and flow down clauses apply.
- 2. Sign the attachments including the USAID's Mandatory provisions. (Attachments: A1 to A5)

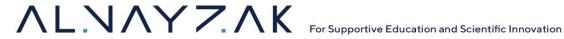

#### Attachment A1: [PROHIBITION AGAINST SUPPORT FOR TERRORISM]

- (a) The Contractor/Recipient is reminded that U.S. Executive Orders and U.S. law prohibit transactions with, and the provision of resources and support to, individuals and organizations associated with terrorism. It is the legal responsibility of the Contractor/Recipient to ensure compliance with these Executive Orders and laws.
- (b) One of the applicable orders is Executive Order 13224, dated September 24, 2001. The website of the Office of Foreign Assets Control (OFAC) of the Department of Treasury contains the text of that order and a list of the individuals and entities designated thereunder. It also contains lists of individuals and entities designated under other anti-terrorism statutes, regulations and Executive Orders. See http://www.treasury.gov/offices/enforcement/ofac/sdn/.
- (c) USAID reserves the right to review, and either approve or reject, the following subawards if proposed under this Contract/agreement: (i) any contract or subcontract in excess of \$25,000 with a non-U.S. organization or individual; and (ii) any grant or subgrant to a non-U.S. organization or individual, regardless of the dollar value. Furthermore, the written consent of USAID is required before certain other forms of assistance may be provided to a non-U.S. organization or individual. These include in-kind assistance such as renovation of an NGO's facilities, repair or replacement of a company's equipment, and certain training activities. The details of these requirements are described in notices issued by USAID/West Bank & Gaza from time to time. No approval (or failure to disapprove) by USAID shall relieve the Contractor/Recipient of its legal obligation to comply with applicable Executive Orders and laws.
- (d) USAID reserves the right to rescind approval for a subaward in the event that USAID subsequently becomes aware of information indicating that the subaward is contrary to U.S. law or policy prohibiting support for terrorism. In such cases, USAID's Contracting Officer will provide written instructions to the Contractor/Recipient to terminate the subaward.
- (e) USAID reserves the right to terminate this contract/agreement if USAID determines that the Contractor/Recipient is involved in or advocates terrorist activity or has failed to comply with any of the requirements of this provision.
- (f) This provision, including this paragraph (f), shall be included in all contracts, subcontracts, grants and subgrants issued under this Contract/agreement. Upon request, the Contractor/Recipient shall promptly provide to USAID's Contracting/Agreement Officer a copy of the pages from each subaward that contain this provision.

#### Attachment A2: [PROHIBITION AGAINST CASH ASSISTANCE TO THE PALESTINIAN AUTHORITY]

U.S. legislation provides that none of the funding under this Award may be "obligated or expended with respect to providing funds to the Palestinian Authority." In accordance with that prohibition, the Recipient/Contractor shall not provide any cash to the Palestinian Authority; to any ministry, agency or instrumentality of the Palestinian Authority; to any municipality or other local government unit; or to any full-time or part-time employee or official of any of the foregoing entities. This restriction applies to payments of any kind, including salaries, stipends, fees, honoraria, per diem, and so forth.

This restriction does not prohibit the provision of in-kind assistance, such as technical assistance, training, equipment, supplies, or the construction of public works to the extent it is not otherwise prohibited by U.S. law or the terms of this Contract/Agreement. This provision shall be included in all contracts, subcontracts, grants and subgrants or any other instruments or awards issued under this Contract/Agreement. Upon request, the Contractor/Recipient shall promptly provide to USAID's Contracting/Agreement Officer a copy of the pages from each subaward that contains this provision.

#### Attachment A3: [RESTRICTION ON FACILITY NAMES]

- (a) No assistance shall be provided under this Contract/agreement for any school, community center or other facility that is named after any person or group of persons that has advocated, sponsored or committed acts of terrorism. This includes any facility that has "shuhada" or "shaheed" ("martyr" or "martyrs") in its name, unless an exception is approved by the USAID Mission Director. In any case where assistance is proposed for a facility that is named after, or is planned to be named after, a person or group of persons, the Contractor/Recipient shall provide to USAID's Contracting Officer Technical Representative (COTR)/ Agreement Officer Technical Representative (AOTR written information about the person(s) or group and shall not proceed with the assistance unless or until the COTR/AOTR has provided written approval therefore. This restriction applies to all forms of cash or in-kind assistance, including construction services, equipment, supplies, technical assistance, and training.
- (b) In case of any failure to comply with this restriction, USAID may disallow any or all costs incurred by the Contractor/Recipient with respect to the facility and, if necessary, issue a bill for collection for the amount owed. This is in addition to any other remedies that may be available to USAID for such noncompliance.
- (c) This provision, including this paragraph (c), shall be included in all contracts, subcontracts, grants and subgrants issued under this Contract/agreement. Upon request, the Contractor/Recipient shall promptly provide to USAID's Contracting/Agreement Officer a copy of the pages from each subaward that contain this provision.

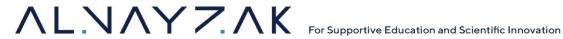

#### Attachment A4: [PROHIBITION ON ASSISTANCE TO THE PALESTINIAN BROADCASTING CORPORATION]

- (a) U.S. legislation provides that none of USAID's funding "may be used to provide equipment, technical support, consulting services, or any other form of assistance to the Palestinian Broadcasting Corporation." In accordance with this prohibition, the Recipient shall not provide any assistance to the Palestinian Broadcasting Corporation.
- (b) This provision, including this paragraph (b), shall be included in all contracts, subcontracts, grants and subgrants issued under this grant.

#### Attachment A5: 12 22 USC 2378c-1(a)(1) TAYLOR FORCE ACT

During performance of this Grant the Grantee shall comply with the limitation on use of funds in the "Taylor Force Act" (See 22 USC 2378c-1(a)(1)). This provision flows down to all subcontractors or subgrantees.